## **Sunday worship on Zoom**

This Sunday, 17<sup>th</sup> January, we will be holding our first online service, via Zoom. You can join via the computer or by telephone and I hope you will take this opportunity to join others to worship together.

The information below is for this Sunday and for future Sundays so please keep this for future use. If you are unable to join us this Sunday maybe you can join at a future date.

The service will start at 11am but we will "open the doors" from 10:45. When you initially join the service you will be put into a waiting room, please be patient if you are not admitted right away.

At the beginning and end of the service you will have a chance speak to one another. During the service there will be a chance to share news or prayer concerns. While you are not speaking, we request that you keep yourself on mute, as this reduces the background noise making it easier for others to hear. This will be especially important during the hymns….

You can mute using the button at the bottom of your screen if using a computer or the top of the screen if using an ipad.

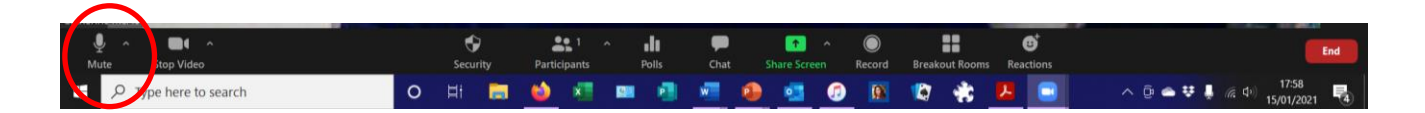

At the end of the service, we are going to set up some breakout rooms. This will be small groups of people so it will be easier for you to chat with one another. If you are unable to stay, then please pop in for a minute just to say hello.

If you have used zoom on your computer before then all you need to do is click on the link below and you will be connected to the meeting. You may be asked whether you want to join using computer audio or even video – please answer yes as appropriate.

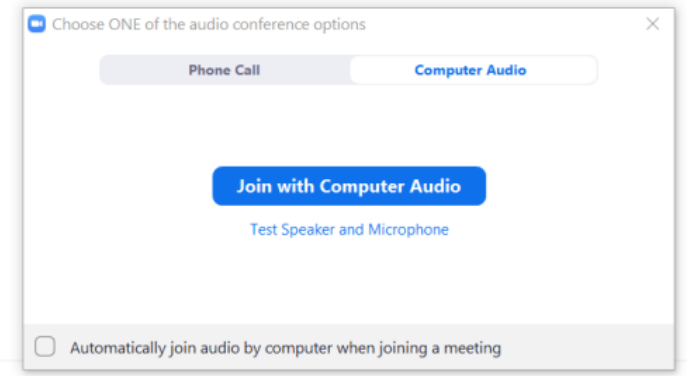

If you have not used zoom on your computer before then you will be prompted to download the zoom client, this may take a few minutes so you may want to do a test run or start connecting early. Again you may be asked to join using computer audio or video, please answer yes as appropriate.

If you wish to join the service via a normal telephone please use one of the numbers below. When you are connected you will be asked to enter the meeting id then the #. There is no personal id so press the # button again. Next you will be asked to enter the meeting passcode followed by #. Once you are connected you will be told you are in a waiting room so please wait until someone admits you.

At the end of the service we will go into breakout rooms. You will be randomly allocated to a room. If you are on the computer you will get a message saying "joining breakout room" please click on the button. If you are on the telephone you will here a message saying you are now in a breakout room. Please remember that those on the phone can't see who is in the room so introduce yourselves.